## **Descarga la App LK Pay**

Servicio que permite **enviar y solicitar dinero** con solo disponer del número de móvil sin necesidad de números de cuenta.

También permite pagar con el móvil en los comercios online habilitados con este sistema de pago.

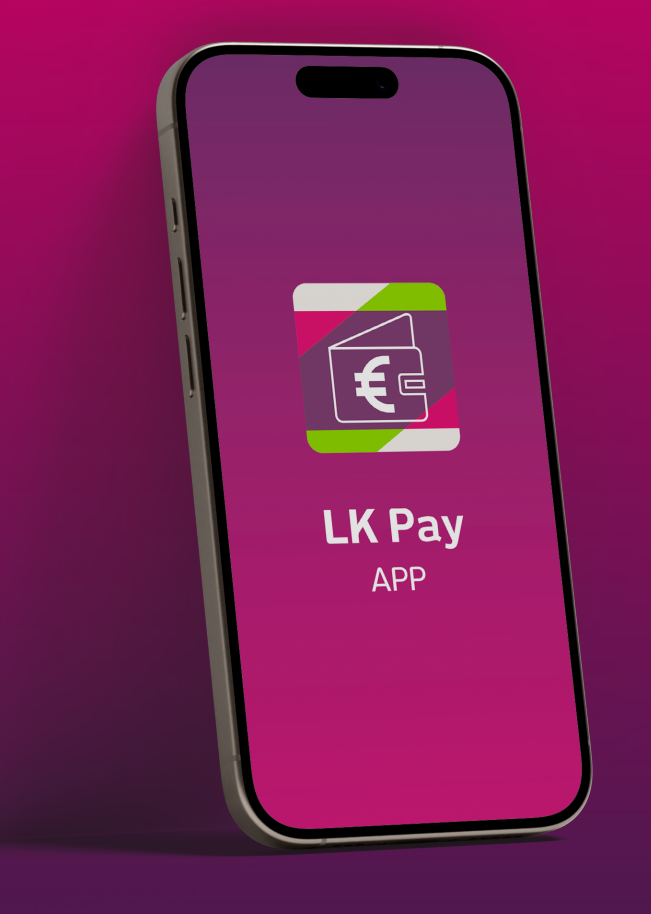

## **BIZUM\* con la App LK Pay**

- *Abre la App LK Pay y accede con tus claves de Banca Online.*
- *Escoge a la/s persona/s entre tus contactos o introduce un número de teléfono al que quieras hacer un bizum.*
- *Elige la operación que quieras* (enviar o solicitar dinero).
- *Indica el importe a enviar/solicitar y el concepto.*
- *Confirma el envío.* Si has establecido tu móvil como dispositivo de confianza en la app, solo tendrás que validar el bizum con huella o rostro.

\*El uso de Bizum requerirá tener asociado tu número de móvil en la base de datos de la entidad, para su posterior incorporación al Directorio único<br>creado por todos los bancos adheridos a Bizum. Para poder enviar y recibir aplicación Bizum de su entidad.

**Ya está hecho tu bizum**  $\binom{1}{0}$ 

Si no, recibirás un SMS con una clave autorrellenable.

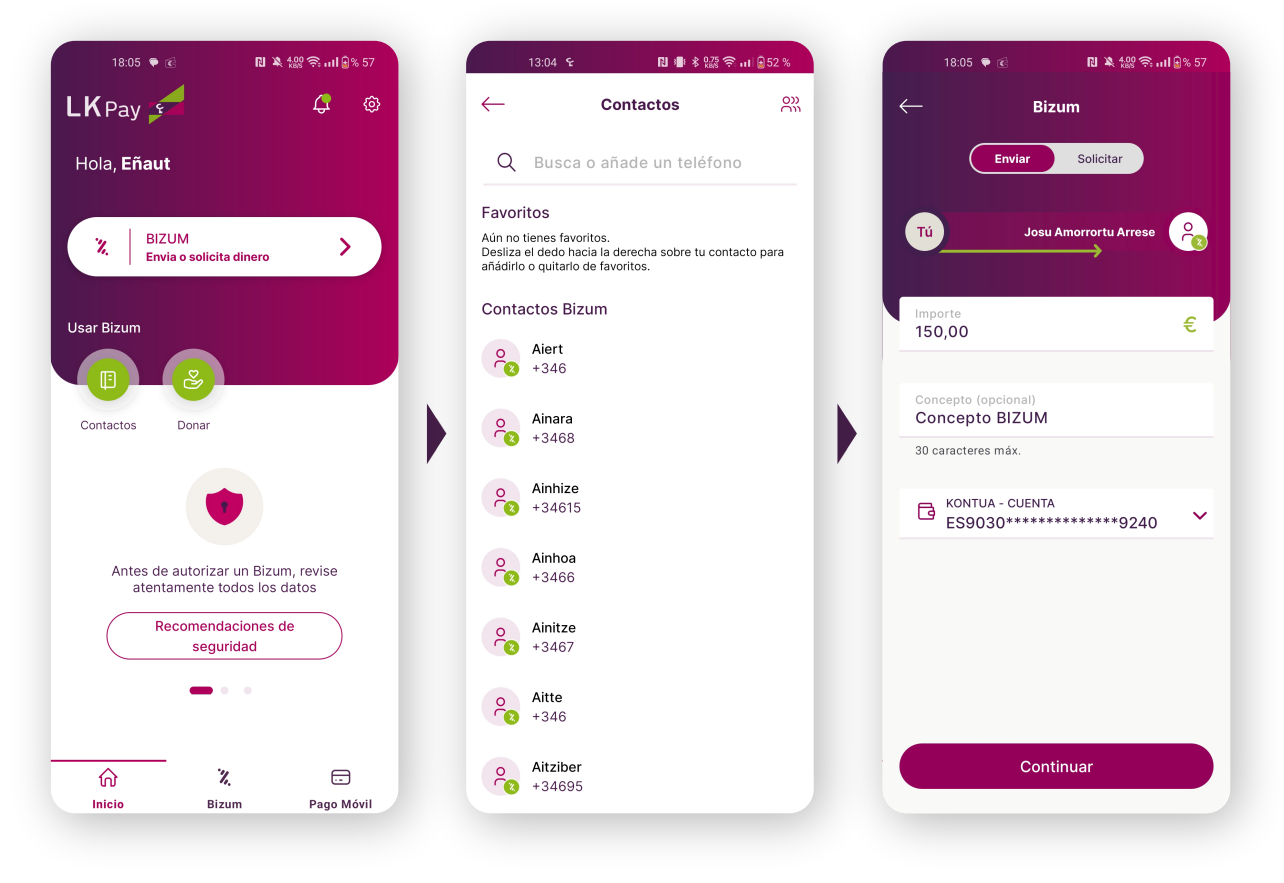

**Accede con tus claves de la Banca Online** y **asocia tu número de móvil** a la cuenta que tú quieras.

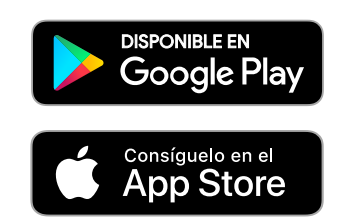

Te recomendamos que registres tu dispositivo **como dispositivo de confianza.** De esta forma, será mucho más sencillo y rápido validar las operaciones, al validarse con biometría (huella o rostro).

# **1**

### **Haz un bizum**

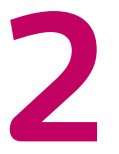

#### *¿Funciona entre clientes de diferentes bancos?*

#### *¿Cómo sé si mi amigo tiene ?*

Sí. Y eso hace que cualquiera de tus contactos reciba al instante el dinero.

Al hacer un bizum, te aparecerán marcados con el icono de Bizum los contactos que tengan el servicio. En caso de no tenerlo, se le enviará un SMS invitándole a unirse. En el momento que se una a Bizum, recibirá al instante el dinero. Si finalmente no se asocia, al cabo de dos días la operación se cancelará automáticamente.

#### *¿Puedo hacer un bizum desde el dispositivo de mi amigo/a?*

No; por seguridad, solo se puede hacer bizum en el dispositivo en el que tengas la tarjeta SIM del número de móvil que tengas asociado al servicio de Bizum.

## **Preguntas frecuentes**

Si no tienes tus claves de la Banca Online, puedes solicitarlas en laboralkutxa.com o en tu oficina.

#### *¿Cómo cambio de dispositivo de confianza?*

#### Deberás introducir tu tarjeta SIM en tu nuevo dispositivo y validarlo como dispositivo de confianza.